# **Auch für das Smartphone verfügbar**

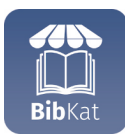

Unser Katalog ist auch als App für Smartphones verfügbar. Viele Funk�onen des Katalogs sind hier auch ohne Internet nutzbar. Zusätzlich erhalten Sie

auf Wunsch Erinnerungen und Mitteilungen direkt als Push-Benachrichtigung.

Suchen Sie nach **bibkat** in den gängigen App-Stores unter Android oder iOS.

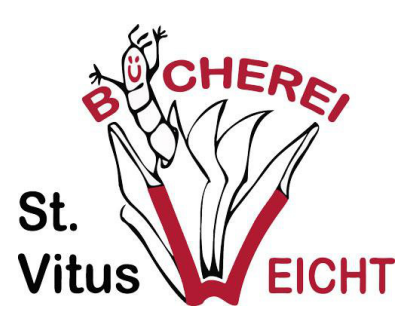

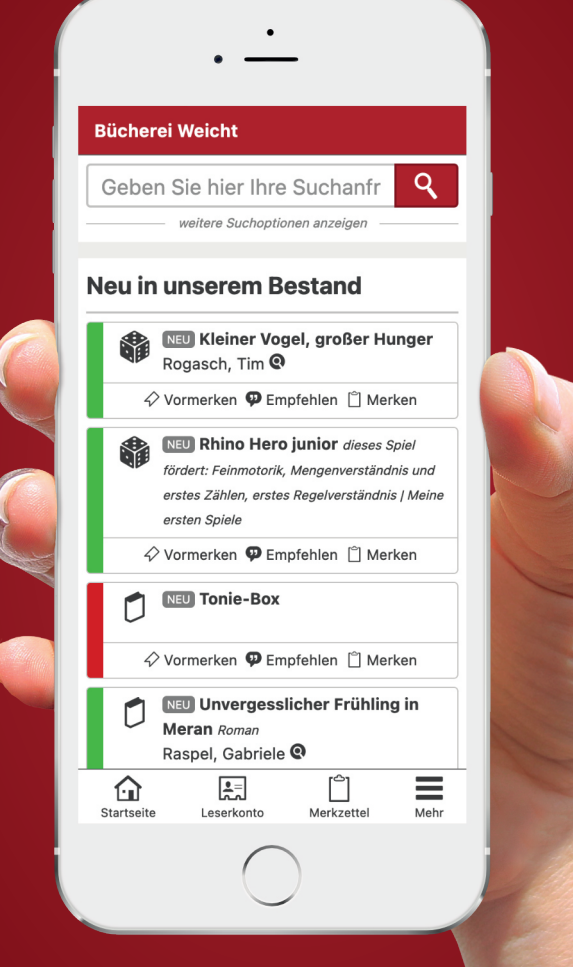

SUCHEN | VORMERKEN | VERLÄNGERN | HISTORIE

# www.bibkat.de/weicht

#### **Katholisch öffentliche Bücherei St. Vitus Weicht**

Raiffeisenstraße 5 86860 Weicht Gem. Jengen

E-Mail: buecherei-weicht@gmx.de Telefon: 08241 - 96 15 085 www.buecherei-weicht.de www.bibkat.de/weicht

## **Öffnungszeiten**

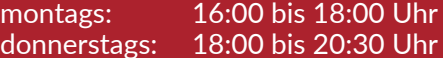

# *Fesselnde Romane, spannende Krimis* **bei uns schnell und einfach finden!**

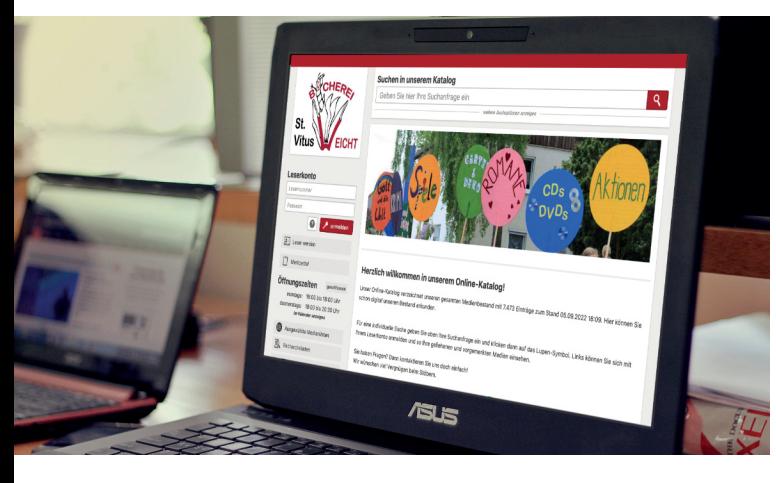

Wir haben viele tolle Medien im Regal. Und mit unserem **Online-Katalog** haben Sie die Möglichkeit diese schnell und einfach zu finden. Sie finden unseren Online-Katalog unter **www.bibkat.de/weicht**.

Tippen Sie die Suchbegriffe in die Suche ein und finden Sie aktuelle Bestseller sowie Bilderbücher, Bücher für das erste Lesealter und Kindersachbücher.

Mit nur einem Klick finden Sie in wenigen Sekunden weitere Medien ihres Lieblingsautors oder andere Medien zu einem Thema.

### *Der Schlüssel zu all unseren Services:* **Ihr persönliches Leserkonto**

Zur Anmeldung benötigen Sie lediglich Ihre Lesernummer und Ihr Leserpasswort. Ihr persönliches Leserpasswort teilen wir Ihnen gerne an der Ausleihtheke mit.

Das Passwort können Sie dann in den Kontoeinstellungen Ihres Leserkontos verändern. An der Ausleihtheke können wir Ihnen außerdem jederzeit Ihr Passwort zurücksetzen.

#### *Das muss ich einfach haben!* **Medien vormerken**

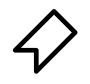

Mit dem Lesezeichensymbol haben Sie die Möglichkeit an jeder Stelle in unserem Online-Katalog Medien vorzumerken, die gerade ausgeliehen sind. Wir legen Ihnen das Medium dann gerne zurück, sobald es verfügbar wird..

Sollten Sie sich einmal umentscheiden, können Sie über den gleichen Weg die Vormerkung wieder rückgängig machen.

### *Gut Ding will Weile haben...* **Medien verlängern**

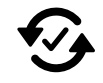

Ihre Kinder wollen das Hörspiel einfach nicht hergeben? Oder Sie sind noch nicht dazu gekommen, das Buch zu Ende zu lesen?

Kein Problem: Verlängern Sie einfach Ihre Medien in Ihrem persönlichen Leserkonto (vorausgesetzt eine Verlängerung ist nach unserer Benutzungsordnung noch möglich).

#### *Das kommt mir doch bekannt vor!* **Ihre Ausleihhistorie**

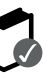

Sie beginnen mit einem vermeintlich neuen Buch und schon nach wenigen Seiten kommt es Ihnen bekannt vor. Unser Online-Katalog kann Ihnen helfen, den Überblick zu behalten. Dazu können Sie in Ihrem Leserkonto die "Ausleihhistorie" aktivieren.

Mit Ihrem Einverständnis merkt sich unser Katalog alle Medien, die Sie ab diesem Zeitpunkt ausleihen und markiert diese mit einem kleinen Haken.

### *Nichts vergessen!* **Unser Merkze�el behält alles!**

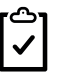

Wichtige Suchergebnisse oder Ihre Lieblingsmedien können Sie mit einem Klick auf Ihren Merkzettel setzen. Falls Sie mit Ihrem Leserkonto angemeldet sind, steht Ihnen der Merkzettel an jedem beliebigen Gerät zur Verfügung.

Mit einem Klick können Sie dann übrigens alle Medien auf dem Merkzettel vormerken - oder einem guten Bekannten per E-Mail empfehlen.